## UWP30RSEXXX Instruction Manual

ENGLISH Read carefully the instruction manual. If the instrument is used in a manner not specified by the producer, the protection provided by the instrument may make sure that the connections are connected. The connections are connected that the connections are connected that the connections are connected. The connected that the connected the connected that the connection are conn

[1] Join or divide the modules ONLY when they are NOT power supplied

**CONNECTION**

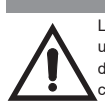

Default IP address setting: DHCP; secondary IP address: 192.168.253.254. *Note: it is possible to access the system with a PC to UWP3.0 connection by means of a USB/mini-USB cable by following this procedure: (a) download the UWP3.0 Tool from http://www.productselection.net ; (b) install the driver "linux.inf" from the folder "mini-USB driver" included into the downloaded software package; (c) connect a USB/mini-USB cable from PC to UWP3.0; (d) access the UWP3.0 using the IP address: 192.168.254.254.*

**FRANCAIS** Lire attentivement le manuel de l'utilisateur. Si l'appareil est utilisé dans des conditions différentes de celles spécifiées par le fabricant, le niveau de

## **ESPANOL**

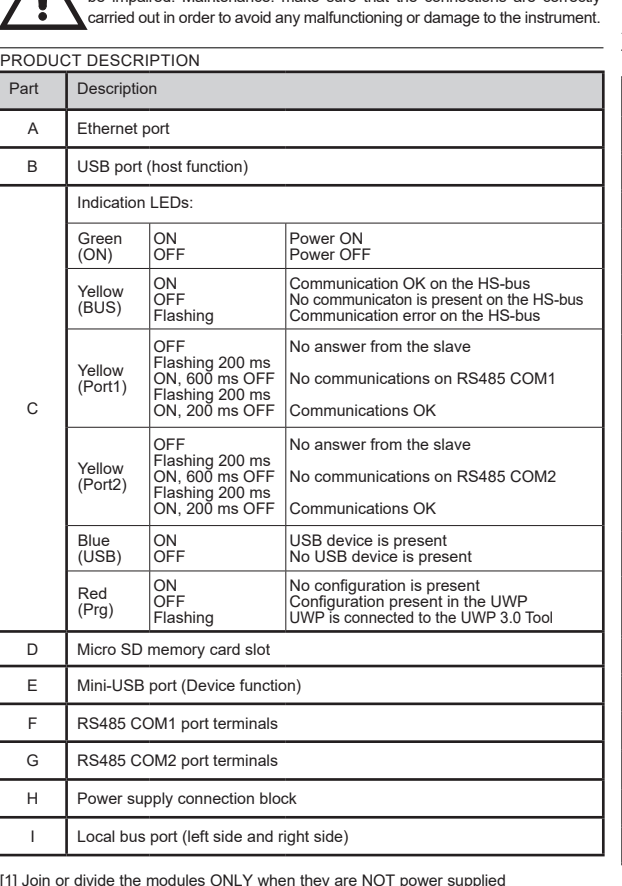

Lea atentamente este manual de instrucciones. Si el equipo se utiliza de forma no especificada por el fabricante, la protección dotada al equipo puede resultar dañada. Mantenimiento: Asegúrese de que las conexiones relevantes se han llevado a cabo correctamente, con el fin de evitar un funcionamiento ncorrecto o que el equipo resulte dañado. CIÓN DEL PRODUCTO

#### [1] unir o separar los módulos SÓLO cuando NO están alimentados Descripción Puerto USB Puerto USB (función host) LED de indicación: Verde (ON) ON OFF Alimentación conectada Alimentación no conectada Amarillo (BUS) ON **OFF** Parpadeando Comunicación OK en el HS-No hay comunicación en el Error de comunicación en el Amarillo (Port1) OFF Parpad. 200 ms ON, 600 ms OFF Parnad. 200 ms ON, 200 msOFF Sin respuesta del esclavo Sin comunicación en RS485 Comunicación regular Amarillo (Port2) OFF Parnad. 200 ms ON, 600 ms OFF Parpad. 200 ms ON, 200 ms OFF Sin respuesta del esclavo Sin comunicación en RS485 **comunicación regular** Azul (USB) ON OFF Dispositivo USB reconocido No hay dispositivo USB Rojo (Prg) ON OFF Parpadeando Sin configuración Hay configuración en UWP UWP está conectado a UW D Ranura para tarjeta de memoria micro SD E Puerto mini USB (función de dispositivo) Terminales de puerto RS485 COM1 Terminales de puerto RS485 COM2 Bloque de conexión de la alimentación Puerto del bus local (lado izquierdo y lado derecho)

[1] assembler ou dissocier les modules UNIQUEMENT s'ils ne sont pas alimentés

**CONNEXION**

Adresse IP par défaut: DHCP, adresse IP secondaire: 192.168.253.254. ID Utilisateur: admin

Mot de passe: admin.

*Remarque: il est possible d'accéder au système avec une connexion du PC à UWP 3.0 au moyen d'un câble USB/mini-USB en suivant cette procédure: (a) télécharger l'outil UWP 3.0 depuis http://www.productselection.net ; (b) installer le driver "linux.inf" depuis le dossier "mini-USB driver" inclus dans le paquet de download du logiciel; (c) connecter le câble USB/mini-USB du PC à UWP 3.0; (d) accéder à UWP 3.0 en utilisant l'adresse IP: 192.168.254.254*

CONEXIÓN Dirección IP predeterminada: DHCP, dirección IP secundaria: 192.168.253.254. ID usuario: admin Contraseña: admin).

*Nota: es posible acceder al sistema desde un PC conectado al módulo UWP 3.0 mediante el cable USB/mini-USB siguiendo estos pasos: (a) descargar el tool UWP 3.0 desde http:// www.productselection.net ; (b) instalar el driver "linux.inf" desde la carpeta "mini-USB driver" incluida en el paquete de descarga del software; (c) conectar un cable USB/ mini-USB desde el PC al módulo UWP 3.0; (d) acceder a UWP 3.0 usando la dirección IP: 192.168.254.254.*

## ITALIANO

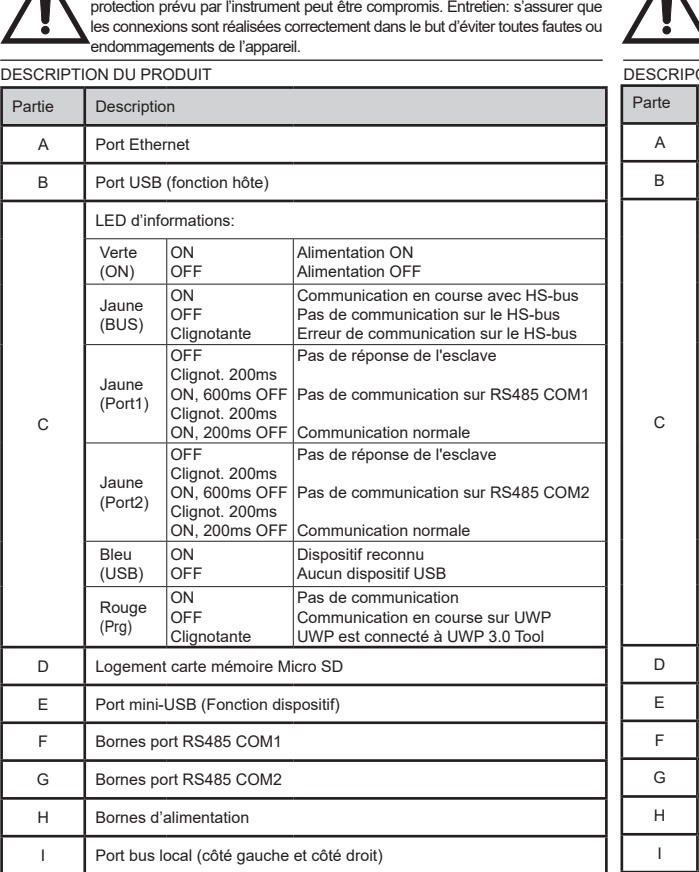

Leggere attentamente il manuale di istruzioni. Qualora l'apparecchio venisse usato in un modo non specificato dal costruttore, la protezione prevista dall'apparecchio potrebbe essere compromessa. Manutenzione: Assicurarsi che le connessioni previste siano eseguite correttamente al fine di evitare qualsiasi malfunzionamento o danneggiamento dello strumento.

DESCRIZIONE DEL PRODOTTO

[1] unire o separare i vari moduli SOLO quando questi NON sono alimentati

#### **CONNESSIONE**

Indirizzo IP di default: DHCP, indirizzo IP secondario: 192.168.253.254. *Note: è possibile accedere al sistema dal PC all'UWP 3.0 mediante una connessione mini-USB ed il relativo cavo, seguendo la procedura: (a) scaricare il Tool UWP 3.0 da http:// www.productselection.net ; (b) installare il driver "linux.inf" dalla cartella "mini-USB driver" incluso nel pacchetto di download del software; (c) connettere il cavo alla mini porta USB dal PC all'UWP 3.0; (d) accedere all'UWP 3.0 utilizzando l'indirizzo IP 192.168.254.254.*

### *-*Þ, s, **P**<sub>97</sub> **P**<sub>92</sub>  $\mathcal{L}_{\mathcal{A}}$  $\sim$  $\overline{A}$ **-** B D Е I H **-**F

**CARLO GAVAZZI** 

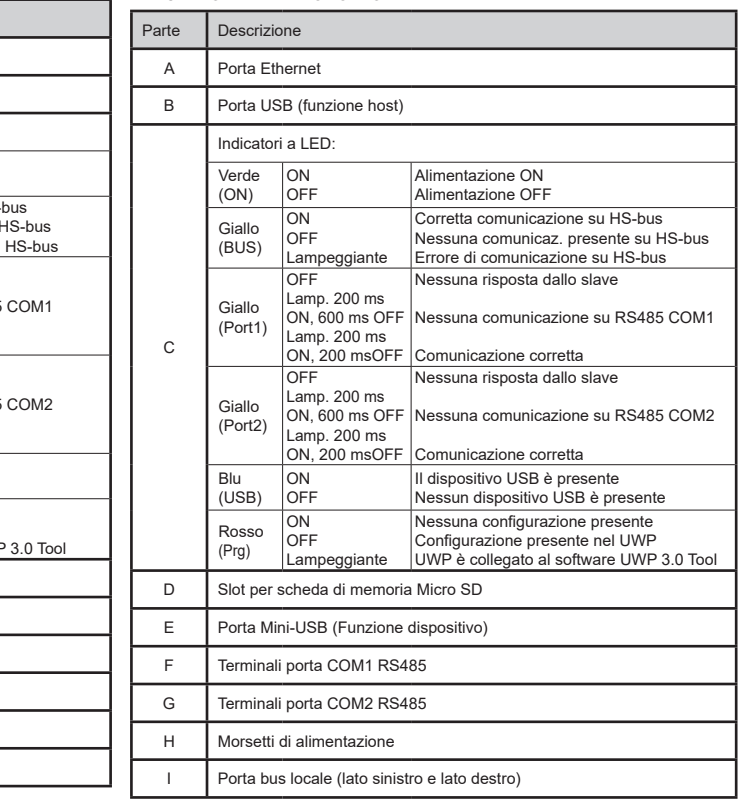

Approvals: CE, cULus according to UL60950.

UL notes: • This product is intended to be supplied by a Listed Information Technology Equipment AC Adaptor marked NEC Class 2 or LPS. • Max ambient temperature: 40°C

### Homologations: CE, cULus selon UL60950.

Notes UL:

• Ce produit est conçu pour être alimenté par un adaptateur secteur Listés mme équipements de technologie de l'information NEC Classe 2 ou LPS. • Température ambiante maxi: 40°C

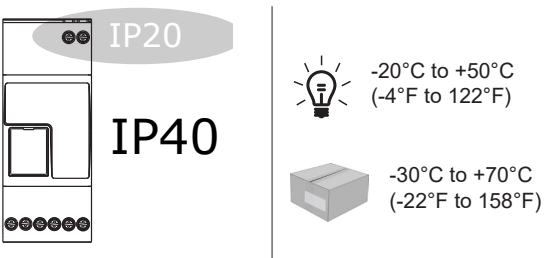

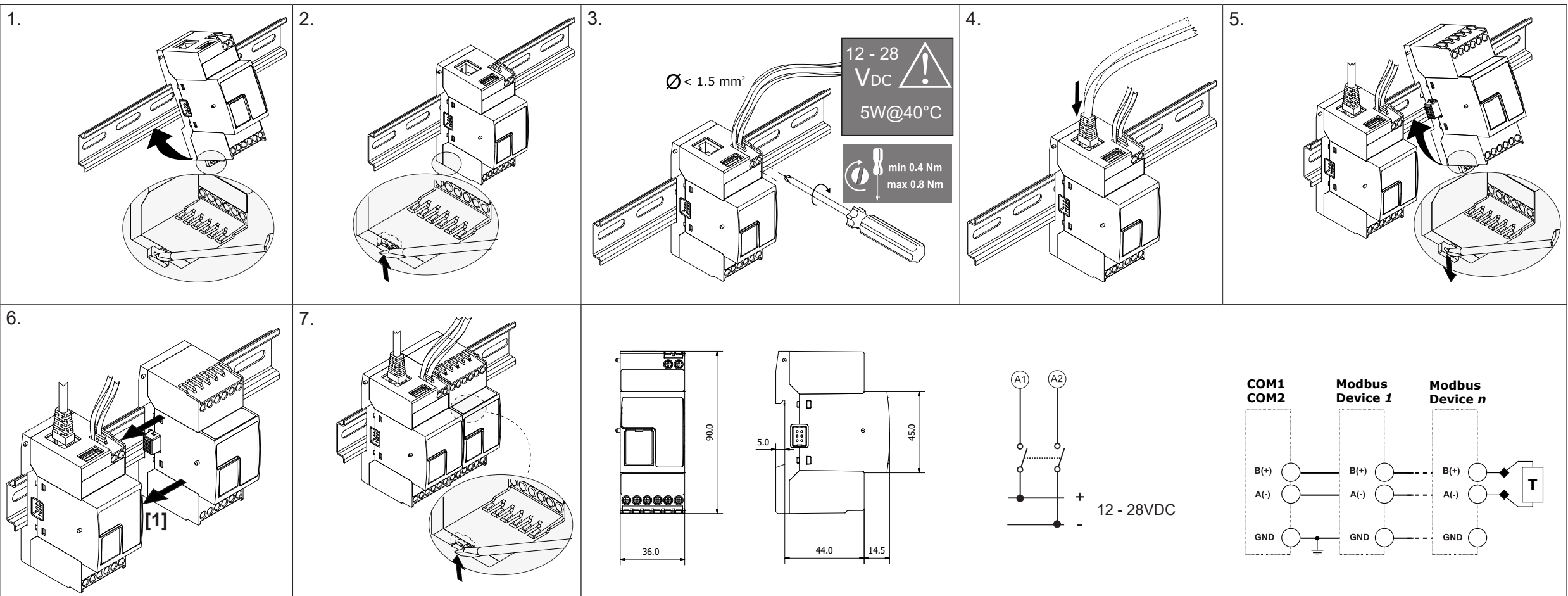

### **MAINTENANCE AND DISPOSAL**

### **Responsibility for disposal**

The product must be disposed of at the relative recycling centers specified by the government or local public authorities. Correct disposal and recycling will contribute to

the prevention of potentially harmful consequences to the environment and persons. CAUTION! Toxic substances. Environmental pollution and hazard. Intoxication.

Dispose of the battery together with the device. The embedded metal-ion battery of this product must be removed exclusively by specialized personnel to be correctly disposed of.

## **ENTRETIEN ET ÉLIMINATION**

**Responsabilité en matière d'élimination**

- Éliminer selon le tri sélectif avec les structures de récupération indiquées par l'État ou par les organismes publics locaux. Bien éliminer et recycler aidera à prévenir des
- conséquences potentiellement néfastes pour l'environnement et les personnes. ATTENTION ! Substances toxiques. Pollution et dommages à l'environnement.

Intoxication. Éliminer la batterie en même temps que le dispositif. La batterie lithium-métal de ce produit doit être enlevée exclusivement par personnel spécialisé pour l'éliminer.

## **MANTENIMIENTO Y ELIMINACIÓN**

**Responsabilidad de eliminación**

Eliminar mediante recogida selectiva a través de las estructuras de recogida indicadas por el gobierno o por los entes públicos locales. La correcta eliminación y el reciclaje ayudarán a prevenir consecuencias potencialmente negativas para el medioambiente y para las personas. ¡ATENCIÓN! Sustancias tóxicas. Contaminación y daños medioambientales. Intoxicación. Eliminar la batería junto al dispositivo. La batería de litio-metal de este producto debe ser retirada solo por personal calificado para luego eliminarla.

## **MANUTENZIONE E SMALTIMENTO**

**Responsabilità di smaltimento**

Smaltire con raccolta differenziata tramite le strutture di raccolte indicate dal governo o  $\boxtimes$ dagli enti pubblici locali. Il corretto smaltimento e il riciclaggio aiuteranno a prevenire

conseguenze potenzialmente negative per l'ambiente e per le persone. ATTENZIONE! Sostanze tossiche. Inquinamento e danni all'ambiente. Intossicazione. Smaltire la batteria unitamente al dispositivo. La batteria integrata al litio metallico di questo prodotto deve essere rimossa esclusivamente da personale specializzato, per poi essere smaltita correttamente.

# MANUAL UWP30RSEXXX code 8022010 / 261119 http://www.carlogavazzi.com/<br>
CARLO GAVAZZI

Die Betriebsanleitung aufmerksam lesen. Sollte das Gerät nicht gemäss der Herstellerangaben verwendet werden, könnte der vom Gerät vorgesehene Schutz beeinträchtigt werden. Wartung: Sicherstellen, Anschlüsse richtig ausgeführt wurden, um schlechte Funktion oder Beschädigung des Gerätes zu vermeiden. PRODUKTBESCHREIBUNG

Default IPAdresse: DHCP, sekundäre IPAdresse: 192.168.253.254. Benutzter-ID: admin Passwort: admin).<br>Hinweis: auf das System kann mit einem PC über den Anschluss UWP 3.0 mittels eines USB-/<br>Mini-USB-Kabels entsprechend diesem Vorgang zugegriffen werden: (a) das UWP3.0 Tool von<br>http://www.productselection.net herur

1.  $\qquad \qquad$  2.

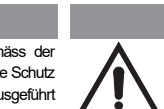

## **ANSCHLUSS**

Standard IP-adresse: DHCP, sekundær IP-adresse:192.168.253.254, bruger-id: admin; admin; Adgangskode: admin. Bemærk: Det er muligt at få adgang til systemet med en pc-til-UWP 3.0-forbindelse ved hjælp af et USB-/mini-USB-kabel ved at gøre følgende: *(a) downloade værktøjet UWP 3.0 fra http://www.productselection.net; (b) installere driveren "Linux. inf " fra mappen "mini-USB driver" inkluderet i den downloadede softwarepakke; (c*) slut et USB-/mini-USB-kabel fra pc til<br>WP 3.0; (d) få adgang til UWP 3.0'en ved hjælp af IP-adressen: 192.168*.2*54.254.

angivna säkerhet reduceras. Underhåll: försäkra att all

[1] Die Modules dürfen nur voneinander getrennt oder aneinandergereiht werden, wenn diese nicht an die Spannungsversorgung angeschlossen sind [1] Modulerne må kun afbrydes eller tilsluttes når strømforsyningen er afbrudt

> ANSLUTNING<br>Inställning av standard-IP-adress: DHCP; sekundära IP-adressen: 192.168.253.254.<br>Obs: det är möjligt att komma åt systemet med en PC till UWP 3.0 anslutning med<br>hjälp av en USB/Mini-USB-kabel genom att följa den från mappen "mini-USB-drivrutin" som ingår i den nedladdade mjukvaru paketet; (c) Anslut en USB/Mini-USB-kabel från PC till UWP 3.0; (d) till gång till UWP 3.0 med hjälp av IP-adressen: 192.168.254.254.

**FORBINDELSE**

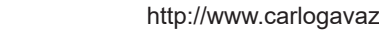

Innstilling for standard IP-adresse: DHCP; sekundær IP-adresse: 192.168.253.254. Merk: det er mulig å få tilgang til systemet med en PC til UWP 3.0-tilkobling ved hjelp av en USB/Mini-USB-kabel ved å følge denne fremgangsmåten: (a) laste ned UWP 3.0-verktøyet fra http://www.productselection.net; (b) installere driveren "Linux. inf " fra mappen "mini-USB driver" inkludert i den nedlastede programvarepakken; (c) koble en USB/Mini-USB-kabel fra PC til UWP 3.0; (d) få tilgang til UWP 3.0 ved hjelp av IP-adressen: 192.168.254.254.

SVENSKA

[1] Modulerna får endast kopplas isär eller ihop när manöverspänningen är bruten

ON **OFF** 

**ON** OFF **Blinker** 

Blå  $(USSB)$ 

nerkendelse USB-enhed Ingen USB-enhed

**Ingen konfiguration stede** onfigurationen til stede i UWP. UWP er forbundet til UWP 3.0-værktø

ntet svar fra slave

 $\overline{\cap}$ OFF Blinker

D | Åbning til mikro SD-hukommelseskort E Mini-USB port (enhedsfunktion) F RS485 COM1-portterminaler G RS485 COM2-portterminaler

Lokal busport (venstre og højre side)

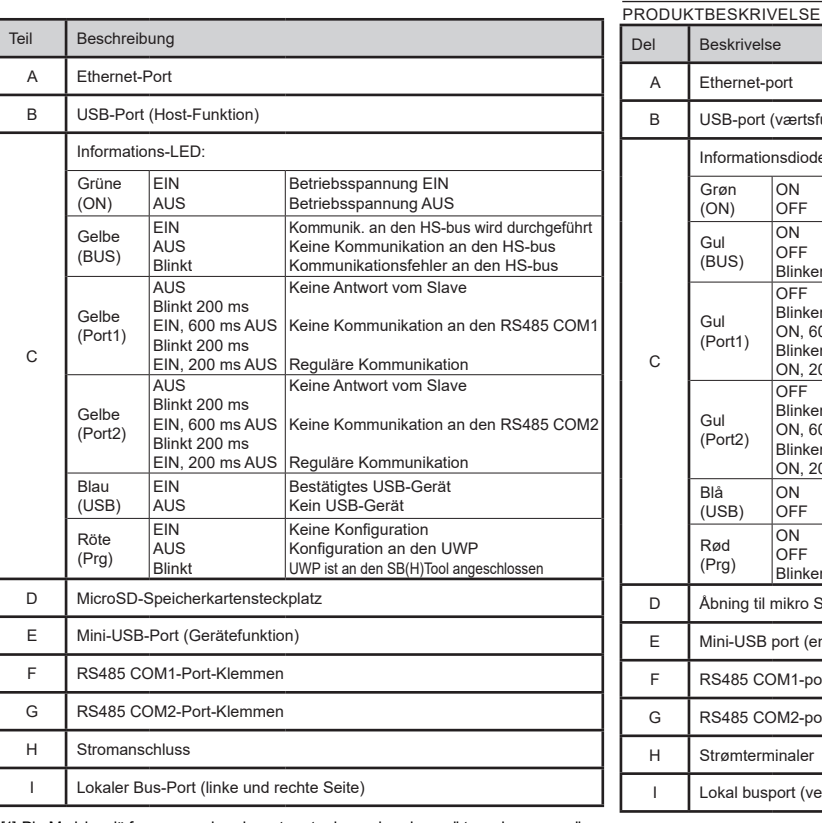

#### **TILKOBLING**

korrekt anslutna för att undvika funktionsfel eller skada **PRODUKTBESKRIVNING** Del Beskrivning A Ethernet-port B LUSB-por C LED-indikerin: Grön (ON) PÅ AV Ström PÅ. Ström AV Gul (BUS) PÅ AV Blinkar Kommunikation OK på HS-bus ngen kommunikation finns mmunikationsfel på HS-b Gul (Port1) AV Blinkar 200 ms PÅ, 600 ms AV Blinkar 200 ms PÅ, 200 ms AV nget svar från slaven gen kommunikation på RS mmunikation OK Gul (Port2) OFF Blinkar 200 ms PÅ, 600 ms AV Blinkar 200 ms PÅ, 200 ms AV nget svar från slaven ngen kommunikation på RS munikation OK Blå (USB) PÅ AV Erkänt USB-enhet ngen USB-enhet Röd (Prg) PÅ AV Blinkar ngen konfigurering finns Konfiguration finns i UWP UWP är ansluten till UWP 3.0-verktyget D Micro SD E Mini-USB port F RS485 COM1  $G$  RS485 COM2 H Manöverspänning I Lokalbuss

## UWP30RSEXXX Instruction Manual

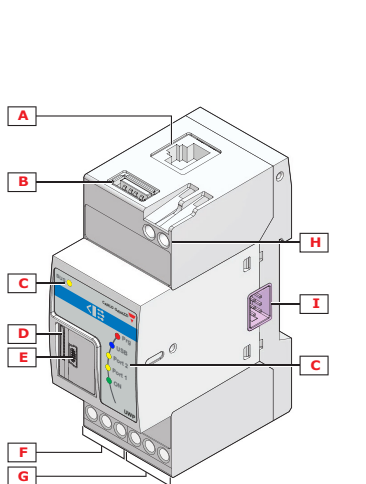

**CARLO GAVAZZI** 

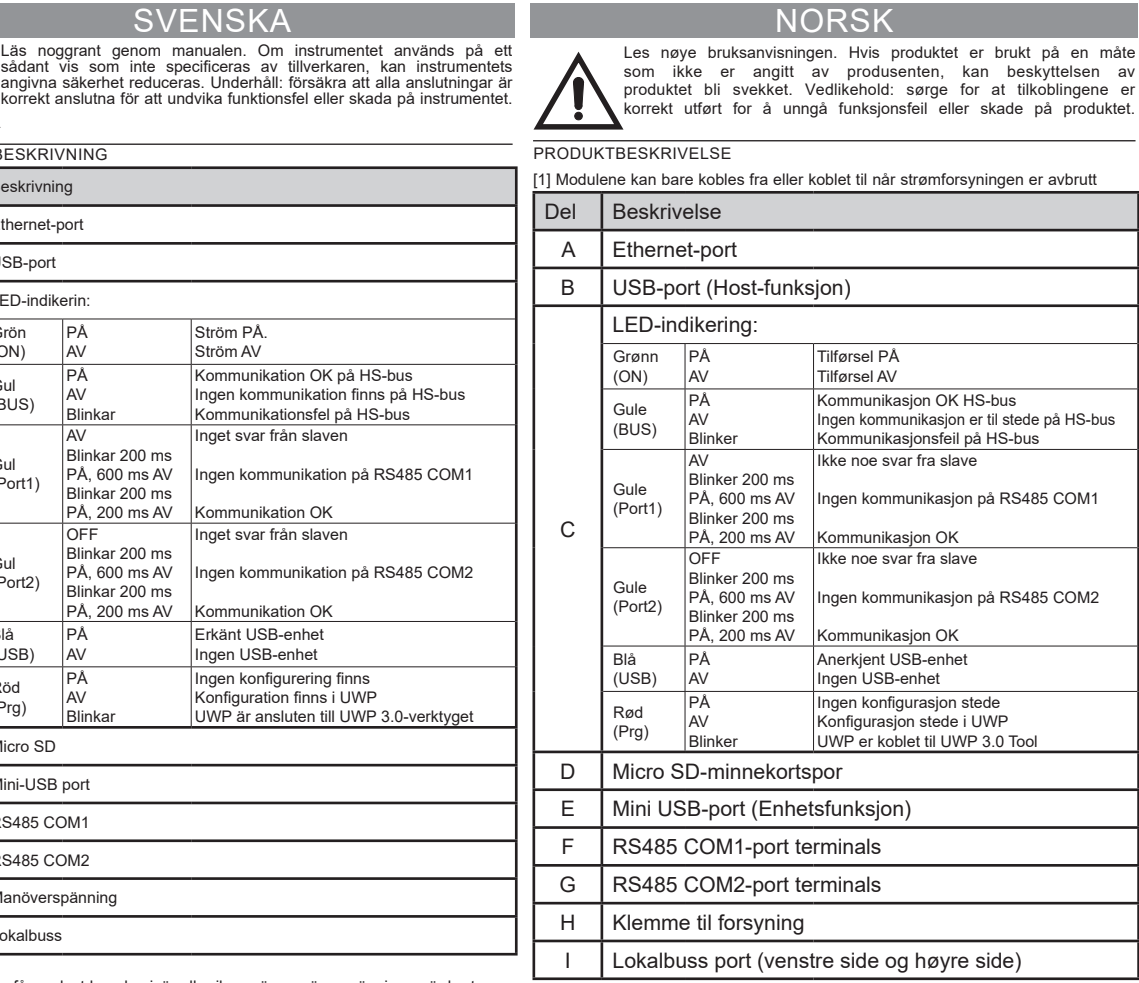

A Ethernet-port

B USB-port (værtsfunktion)

C

Informationsdiode:

Grøn (ON)

Forsyning ON Forsyning OFF

Itet svar fra slave

nmunikation OK

nunikation OK

Gul (BUS)

Kommunikation OK på HS-bus Der er ingen kommunikation på HS-bus Kommunikationsfejl på HS-bus

ngen kommunikation på RS485 COM1

ngen kommunikation på RS485 COM2

Gul (Port1)

OFF Blinker 200 ms ON, 600 ms OFF Blinker 200 ms ON, 200 ms OFF

Gul (Port2)

OFF Blinker 200 ms ON, 600 ms OFF Blinker 200 ms ON, 200 ms OFF

DANSK<br>Læs brugerveiledningen omhv Læs brugervejledningen omhyggeligt. Hvis instrumentet skal anvendes på en måde, der ikke er beskrevet af producenten, kan beskyttelsen af instrumentet blive svækket. Vedligeholdelse: Kontrollér, at tilslutningerne er foretaget korrekt for at undgå feilfunktioner eller beskadigelse af instrumente

ON OFF

Rød (Prg)

H Strømterminale

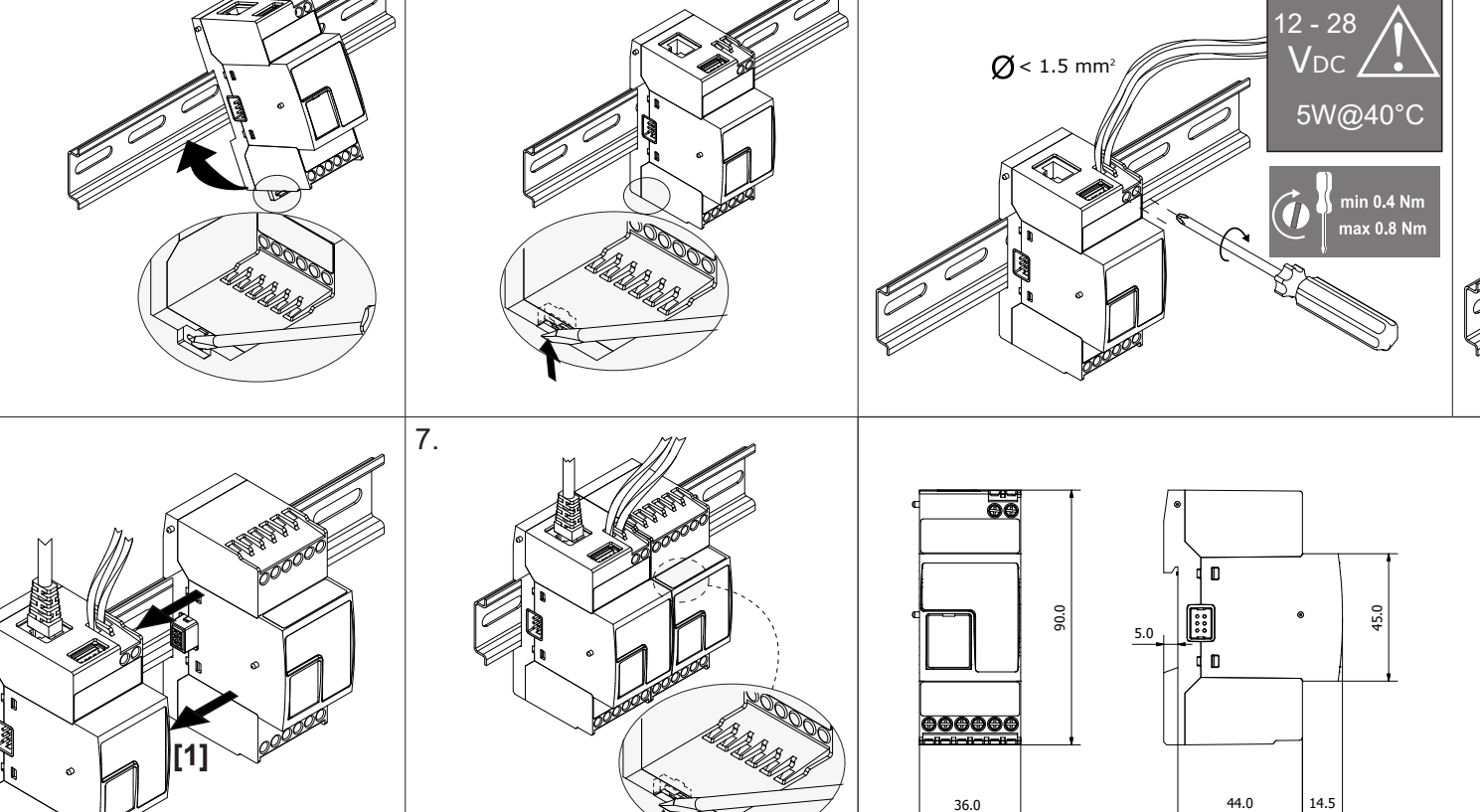

6.

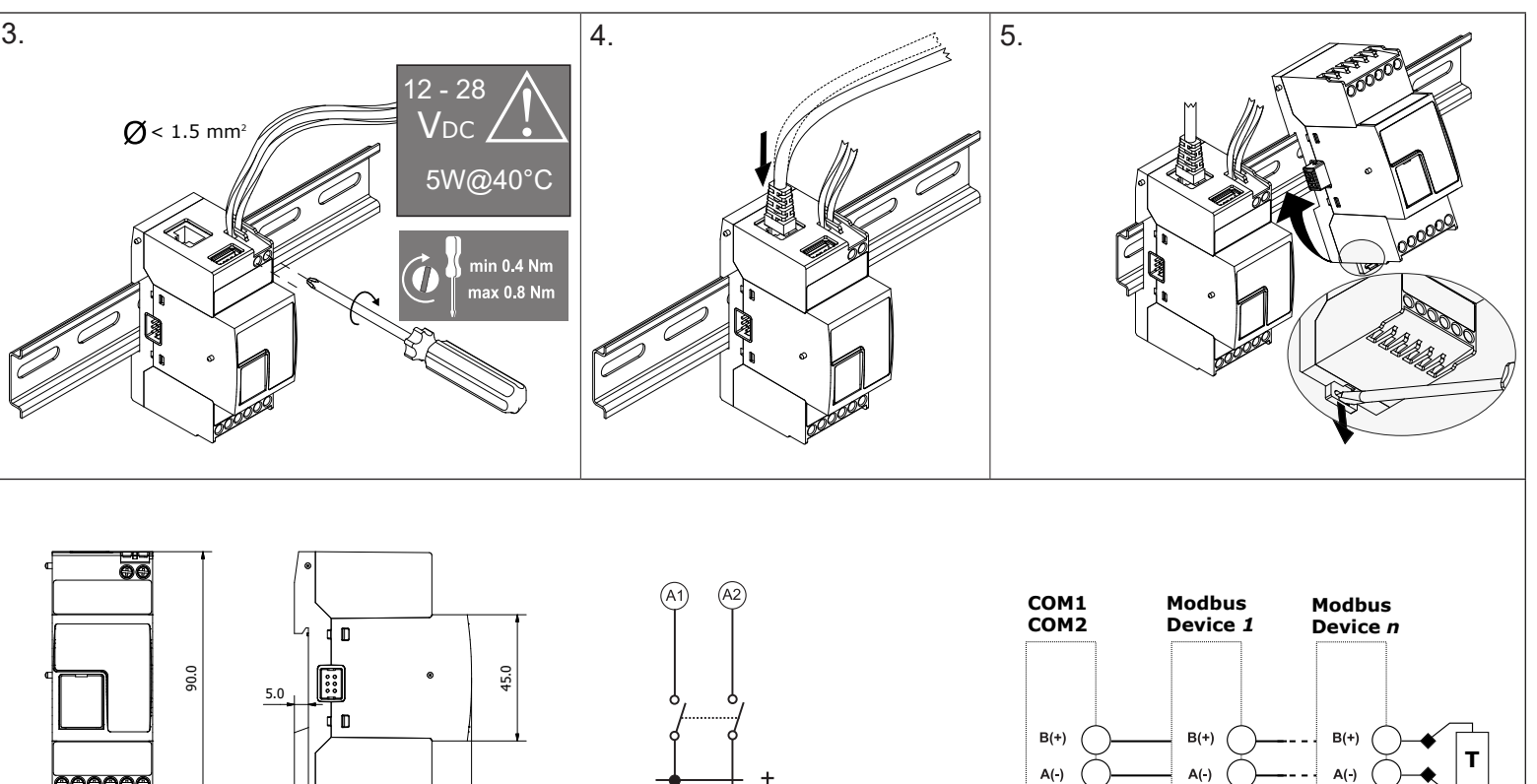

12 - 28VDC

**GND** 

 $(A2)$ 

A1)

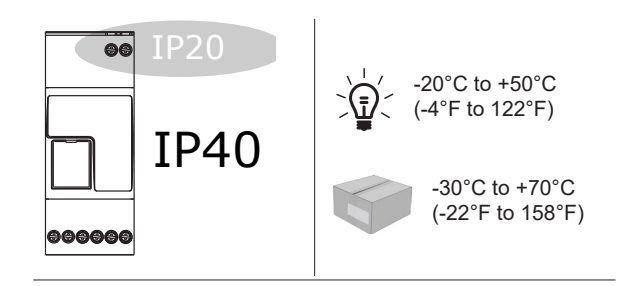

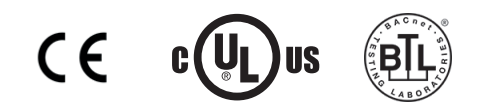

## **WARTUNG UND ENTSORGUNG**

- **Verantwortlichkeit für die Entsorgung**
- Es muss für getrennte Abfallentsorgung anhand der von der Regierung oder den öffentliche Lokalbehörden benannten Sammelstrukturen gesorgt werden. Die korrekte Entsorgung bzw. das Recycling tragen dazu bei, potentiell negative
- $\overline{\phantom{0}}$ Auswirkungen auf die Umwelt und die Personen zu vermeiden. ACHTUNG! Giftstoffe. Umweltverschmutzung und Gefahr. Vergiftung. Den Akku zusammen mit dem Gerät entsorgen. Der in dieses Produkt eingebaute Metallionen-Akku darf nur durch Fachpersonal entfernt werden, sonst ist keine ordnungsgemäße Entsorgung gewährleistet.

### **HÅNDTERING OG BORTSKAFFELSE**

**Ansvar vedrørende bortskaffelse**

- Sorteres og bortskaffes på genbrugsplads, som angivet af stat eller  $\widehat{\mathbb{X}}$ kommune. Den korrekte bortskaffelse og genbrug er med til at forhindre
- potentielt negative følger for miljøet og personer. ADVARSEL! Giftige substanser. Miljøforurening og -fare. Forgiftning. Bortskaf batteriet sammen med enheden. Det indbyggede metal-ion batteri i dette produkt må kun
- fjernes af specialuddannet for at sikre korrekt bortskaffelse.

## **SKÖTSEL OCH UNDERHÅLL**

- **Avfallshantering** Denna symbol innebär att produkten inte får kastas tillsammans med annat hushållsavfall. För att förebygga eventuell skada på miljö och hälsa
- orsakad av felaktig avfallshantering, ska produkten lämnas till återvin- $\overline{\phantom{0}}$ ning. Använd dig av de returhanteringssystem som finns där du befinner
- dig eller kontakta inköpsstället.

## **Avfallshåndtering**:

- Produktet skal leveres inn til en godkjent gjenvinningsstasjon eller mot- $\widetilde{\mathbb{X}}$ taker av EE-avfall. Riktig håndtering og resirkulering vil bidra til å forebygge potensielt skadelige konsekvenser for mennesker og miljø.  $\sim$ ADVARSEL! Giftige stoffer. Miljøforurensning og fare. Rus. Kast batteriet
- sammen med enheten. Det innebygde metall-ion-batteriet til dette produktet må fjernes utelukkende av spesialisert personell for å avhendes korrekt.

## **DEUTSCH**